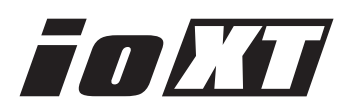

# Release Notes—Io XT version 10.1

#### 全般

このソフトウェアは、Io XT用の初回リリース版ソフトウェアです。他社のビデオキャプチャカードまたはドライバ をインストールしたことのあるコンピュータにIo XTをインストールする場合は、インストールを行う前に、KONA ソフトウェアに付属する「AJA Conflict Checker」を使用してください。「AJA Conflict Checker」は新しいド ライバをインストールするにあたって取り除く必要がある古いドライバやソフトウェアファイルを特定するのに役 立ちます。また、初めてAJA製品を使う場合は、Read Me First書類、ユーザマニュアルを必ず確認してください。

## 重要な記載事項ー必ずお読みください

ドライバをインストールした後にMacが起動しなくなった場合は、セーフブート (Shiftキーをおしながら起動)後 にドライバをアンインストールし、NDD版のドライバをご使用ください。NDD版ドライバをインストールした場 合、Macintosh Desktop Display機能はご利用頂けません。

#### 新機能

- AJAによる最初のThunderbolt対応デバイス
- AJAコントロールパネルのビデオ設定タブを使用して、強制的にプログレッシブ出力を行える機能を追加 この機能は1080PsF素材の編集をトゥルー プログレッシブ信号の入力を必要とするHDMIモニタでモニタリングす るAvidユーザーに便利です。

## 改良と修正点

• 新しいデザインのAJAコントロールパネルにタイムコードタブを追加

## 重要な注意点

AvidソフトウェアでAJAハードウェアを使用するためには、AJAドライバのバージョンと互換性のあるAJA オープ ンIO プラグインをインストールする必要があります。古いオープンIOプラグインがインストールされているのに、 AJAドライバの新しいバージョンが使用されている場合などは、AJAハードウェアを介してのオーディオ/ビデオ入 出力が正常に機能しなくなることがあります。AJAドライバとオープンIOプラグインの正しい組み合わせは、AJA とAvidのページを確認して下さい。 <http://www.aja.com/support/avid/index.php>

## Io XTの注意点

Io XTはThunderboltのプラグ・アンド・プレイ機能に対応します。しかし多くのアプリケーションは入出力デバイ スが使用中に取り外された場合、それを検知しなかったり正しく動作しません。アプリケーションの使用中にIo XT を取り外す場合は、一旦アプリケーションを終了して取り外し、Io XTが再接続された後にアプリケーションを再起 動することをお奨めします。

また、Io XTは2つめのThunderboltポートを介してストレージアレイなどのデバイスを接続する事が出来ますが、 Io XTをコンピュータから取り外した場合、これらのデバイスもオフラインとなることに注意して下さい。

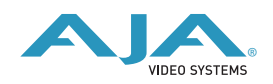